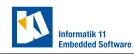

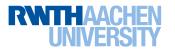

## Lab 1: Preparations

## Exercise 1. (VMWare Workstation Player)

Download VMWare Workstation Player, and install it on your system (available for Windows and Linux).

For macOS users, the free player is not available. You may use VMware Fusion or Parallels. Please note that this is not free software. However, both vendors provide discounted student subscriptions and free trial periods. We do not directly support Apple Silicon. However, we know from individual participants and thesis students that it is, in principle, possible to use the lab code on Apple Silicon, but with significant hurdles.

## Exercise 2. (Virtual Machine)

Download the provided virtual machine and follow its readme.md file to finalize the setup.

Make sure the tag '2223' is checked out in the CPM Lab software repo. git status should return 'HEAD detached at 2223'. If it does, you can skip the steps of building the software. If it does not, check out the tag with git checkout 2223 and rebuild the software.

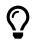

More information on the CPM Lab can be found in the documentation.

## **Exercise 3.** (*Pack your Back*)

Don not forget to bring your laptop and charging cable to Lab session.

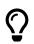

Plan your meal outside of lab hours as eating is not allowed in the CPM Lab.